## **Hours of Service Reporting: Deadhead within a Tour of Duty Quick Reference Guide**

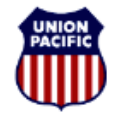

## **BUILDING AMERICA\***

*Instructional Technologies & Implementation Services*

*For assistance, please contact Online System Services at 544-5555 (Opt.3, Opt.4)*

## *Overview*

The correct reporting of a deadhead to and/or from covered service assignments is required to achieve accurate Hours of Duty Reporting that is compliant with the Rail Safety Improvement Act (RSIA).

A scenario is provided on the next page demonstrating how to report a deadhead within a tour of duty.

## *Report a Deadhead within a Tour of Duty*

Deadheads are reported on the first line in the **Other Activity** section on the **Tie-Up Reporting – FRA Reporting** window.

- 1. In the **Other Activity** section, click <**Add**>.
- 2. Enter the **Previous Time Off** from the Header section.
- 3. Select **DH** for Deadhead from the **Activity** dropdown.
- 4. Select one of the following from the **Mode of Transport** dropdown:
	- X Limo/Taxi W - Walk-in
- T Train
- B Commercial Bus
- A Personal Automobile
- P Plane
- 5. In the **Activity Start** area, enter the **Location Code** where the deadhead started, and the **Date** and **Time** when the activity started.
- 6. In the **Activity End** area, enter the **Location Code** where the deadhead ended, and the final release **Date** and **Time**.
- 7. Type a comment if applicable.
- 8. If you need to add additional activities or deadheads, repeat steps 1 through 7.
- 9. Click <**Next**>. The **Hours of Duty Certification** window appears.
- 10. Review the information. If it is correct, select the **I certify that the information I have entered is correct.** checkbox.
- 11. Click <**Finish**>.

*Note:* **Never report deadheads in the Train Activity section.** 

**Hours of Service Reporting: Deadhead within a Tour of Duty Quick Reference Guide** 

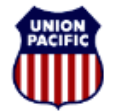

**BUILDING AMERICA\*** 

*Instructional Technologies & Implementation Services*

*For assistance, please contact Online System Services at 544-5555 (Opt.3, Opt.4)*

*Scenario: Reporting a Deadhead within a Tour of Duty*

The screenshot shows a completed example based on the scenario.

Engineer **C.T. Jones** was called for the **GEWWSF 09** at **00:20** at **PROVISO (NZ021)**. He deadheaded and took a limo from **PROVISO (NZ021)** at **00:20** to **WEST CHICAGO (NZ030)** at **01:00**. He then worked the **GEWWSF 09** at **WEST CHICAGO (NZ030)** from **1:00** to **12:20**, where he expired on his hours of service. He then deadheaded in a taxi from **CHICAGO (NZ030)** at **12:20** back to **PROVISO (NZ021)** at **12:56**.

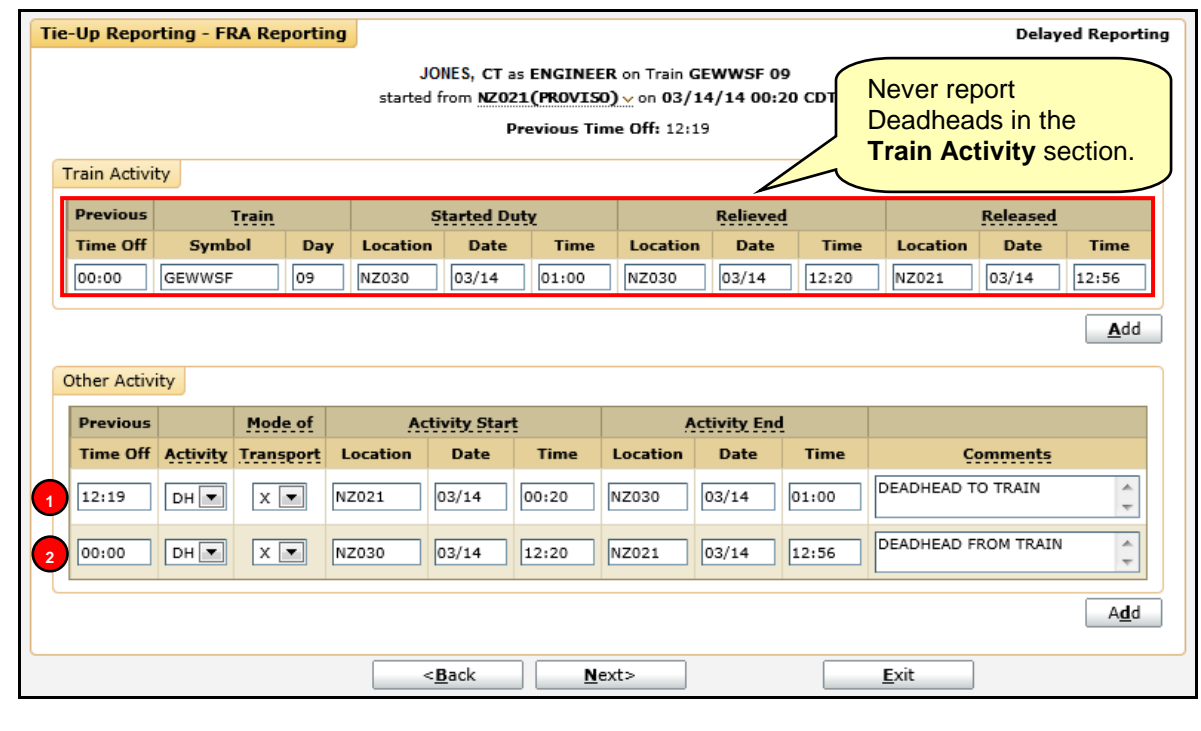

The following entries were made in the **Other Activity** section:

**Line 1.** He enters a deadhead activity (**DH**) by entering his previous time off (**12:19**), his mode of transport by **1** limo (**X**), his home terminal (**NZ021**), the date (**03/14**) and time (**00:20**) he left, the location he is traveling to (**NZ030**), and the date (**03/14**) and time (**01:00**) he arrived. He also adds a comment (**Deadhead to train**).

**Line 2.** He enters a deadhead activity (**DH**) by entering his mode of transport by limo (**X**), the location he is **2** traveling from (**NZ030**), the date (**03/14**) and time (**12:20**) he left the location he is traveling to (**NZ021**), the date (**03/14**) and time (**12:56**) he arrived. He also adds a comment (**Deadhead from train**).